# **TM201** USB INTERFACE DEVICE FOR UTM II /UTMV

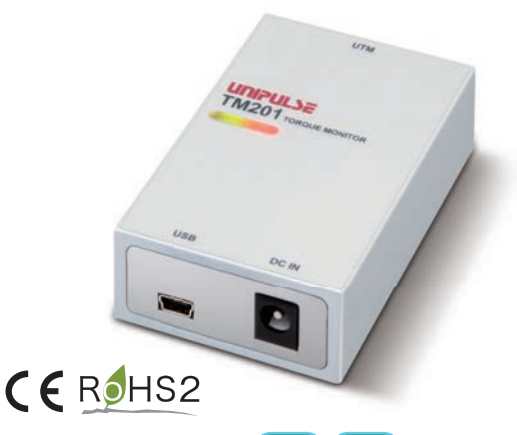

**Suitable torque meter UTMH** UTMV

- Variations of torque, rotation speed, and power\* can be ە monitored and saved on PC. (Application software can be downloaded from our website for free)
- Maximum, minimum, and average value can be ە displayed.
- Measurement (numeric) data are automatically saved ە in CSV format.
- The unit supplies electric power to UTM II / UTMV.
- Two cables are attached: one for UTM II / UTMV and the other for PC.

\* Power (W) =  $2\pi \times$  Torque (Nm)  $\times$  Rotation speed (rpm) / 60

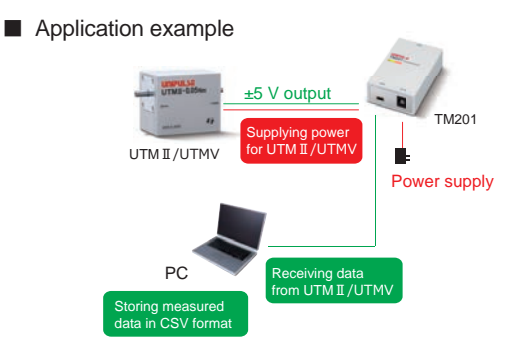

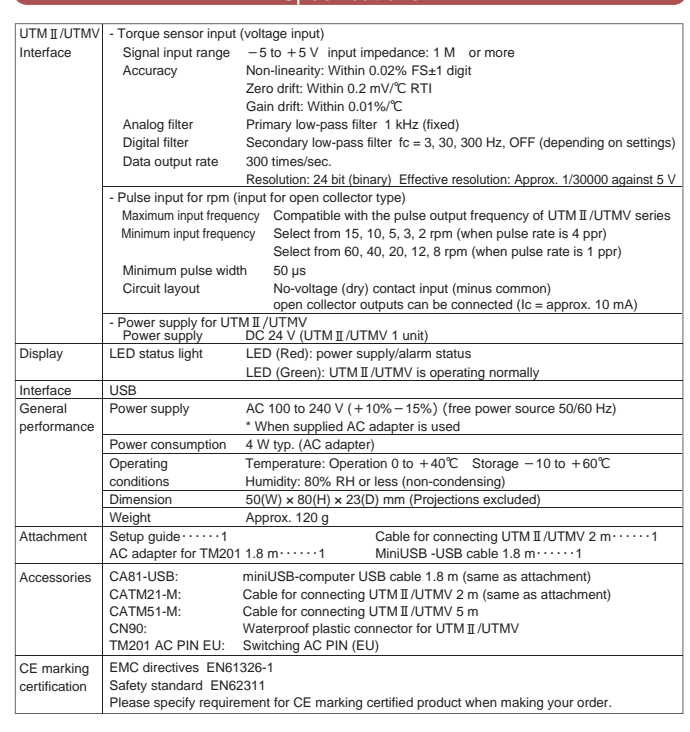

Specifications

# External dimension

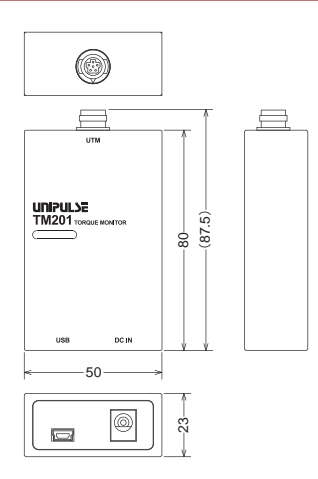

### Application software for USB interfaces

- ە Supporting USB interface option for TM201, TM400, TM700, TM301, TM320, TM380, and TC80.
- Enabling real-time display of torque measured by UTMII/UTMI/UTMV, parameter settings, calibration, and data recording in CSV format. (UTMI can only use TM320, TM380 & TC80.)

# Software for USB interfaces for TM201

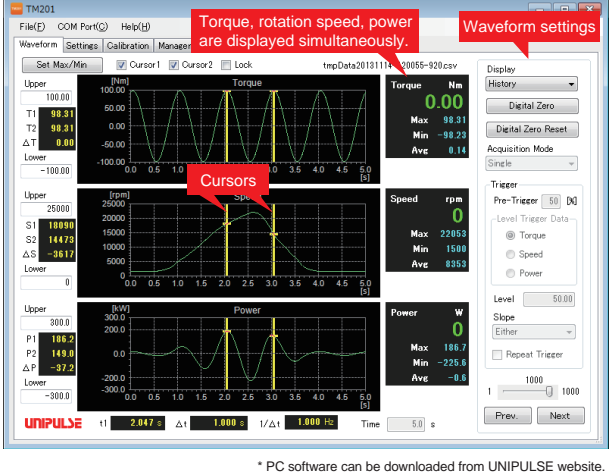

# ■ Waveform settings

Zoom-in display at any area

Change settings of waveform display and/or data (1) Display mode Normal: Waveforms currently acquired are displayed History: Waveforms previously saved are displayed (2) Acquisition mode Single: Once "Start" button is clicked, waveform data is acquired for pre-set time period. Repeat: "Single" mode operation will repeat in cycle until "stop" button is clicked. Hold trigger (Only with TM301, TM320 and TM700): Data is acquired when "Hold" button is clicked. Level trigger\*: Pre-trigger (0 to 99), trigger data (torque, rotation speed, power), Level (±99999), Trigger slope (positive, negative, either), Repeat trigger (Standby & wait for another trigger after waveform acquisition) \* Depending on the torque monitors, the function varies. See Help of each software. **Cursor** Move two cursors freely, display each data value and their difference ■ Zoom-in display (TM201, TM301, TM320, TM400 & TC80)

## https://www.unipulse.tokyo/en/

Unit: mm

**UNIPULSE**